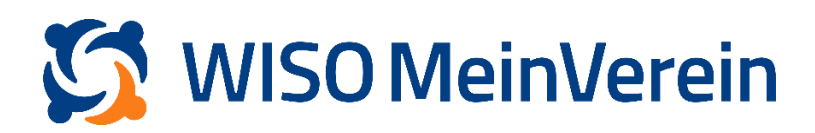

# :buhl

## **Massenänderung**

Sie möchten in mehreren Mitgliedsprofilen die gleiche Änderung vornehmen? Die Massenänderung bietet Ihnen die Möglichkeit einen der folgenden Parameter "Mitgliedschaft", "Beiträge", "Zahlungsart", in größeren Datensätzen zu ändern.

#### **Achtung**

Bei der Massenänderung wird für **alle** ausgewählten Personen die **gleiche** Änderung (Mitgliedschaft, Beitrag, Fälligkeit, Zahlungsart) hinterlegt. Bitte achten Sie daher unbedingt darauf, dass Sie nur die Mitglieder markieren, bei denen Sie auch die Änderung durchführen möchten, **da dies nicht rückgängig gemacht werden kann!**

Wenn bei Ihren Mitgliedern mehrere Beiträge hinterlegt sind und Sie dort eine Änderung vornehmen möchten, nutzen Sie unbedingt die Anleitung "[Massenänderung](https://www.buhl.de/meinverein/anleitungen/#mitgliederverwaltung/massenaenderung-mehrere-belege-hinterlegt) – mehrere [Beiträge hinterlegt](https://www.buhl.de/meinverein/anleitungen/#mitgliederverwaltung/massenaenderung-mehrere-belege-hinterlegt)".

#### **Schritt-für-Schritt-Anleitung am Beispiel der Fälligkeit des Mitgliedsbeitrags:**

- 1. Gehen Sie in den Bereich "Listen"  $\rightarrow$  "Mitglieder & Kontakte"  $\rightarrow$  "aktuelle Mitglieder,..
- 2. Nun können Sie, Mithilfe der Filterfunktion, nach den Mitgliederprofilen filtern, bei welchen eine Änderung im gewünschten Bereich erfolgen soll.
- 3. Markieren Sie die Profile, durch anwählen vorne und klicken Sie anschließend auf das 3-Punkte-Menüam oberen rechten Bildschirmrand. Wählen Sie im Drop-Down-Menü dann "Massenänderung" aus

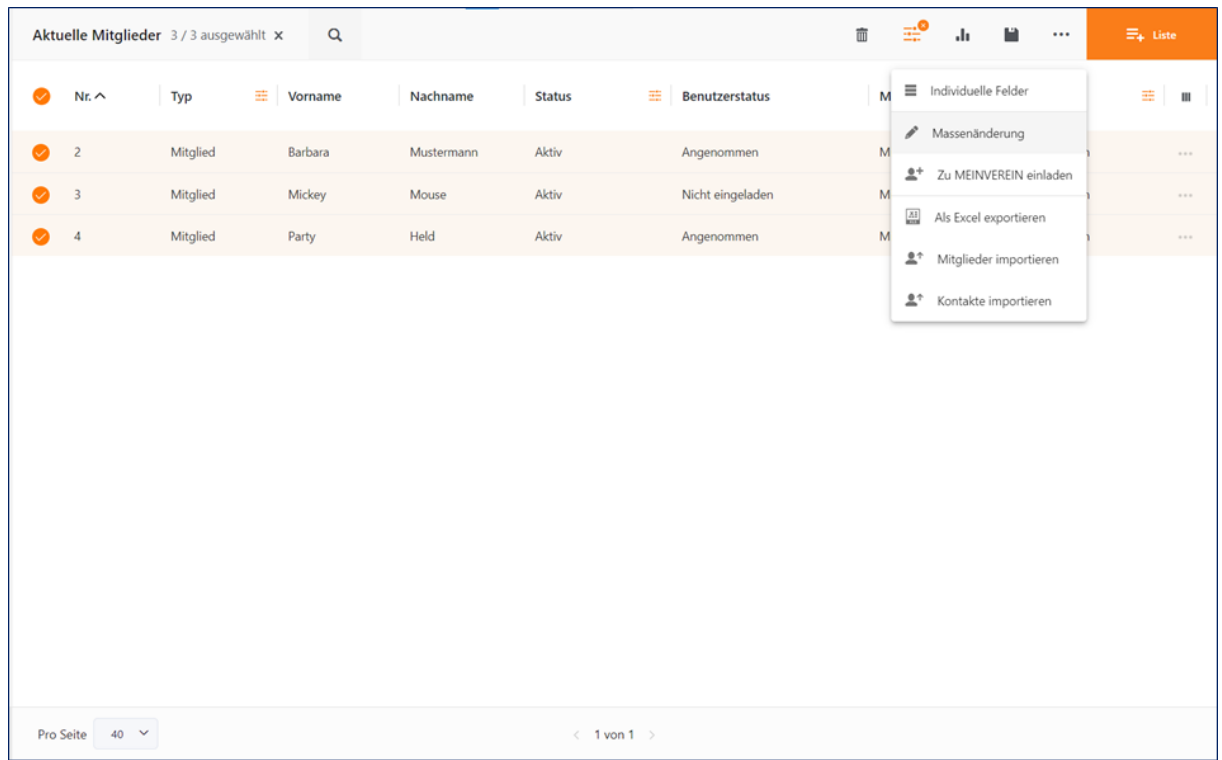

### 4. Wählen Sie im nächsten Schritt den "Modus" aus, also welchen Parameter Sie anpassen möchten und klicken Sie auf "Weiter".

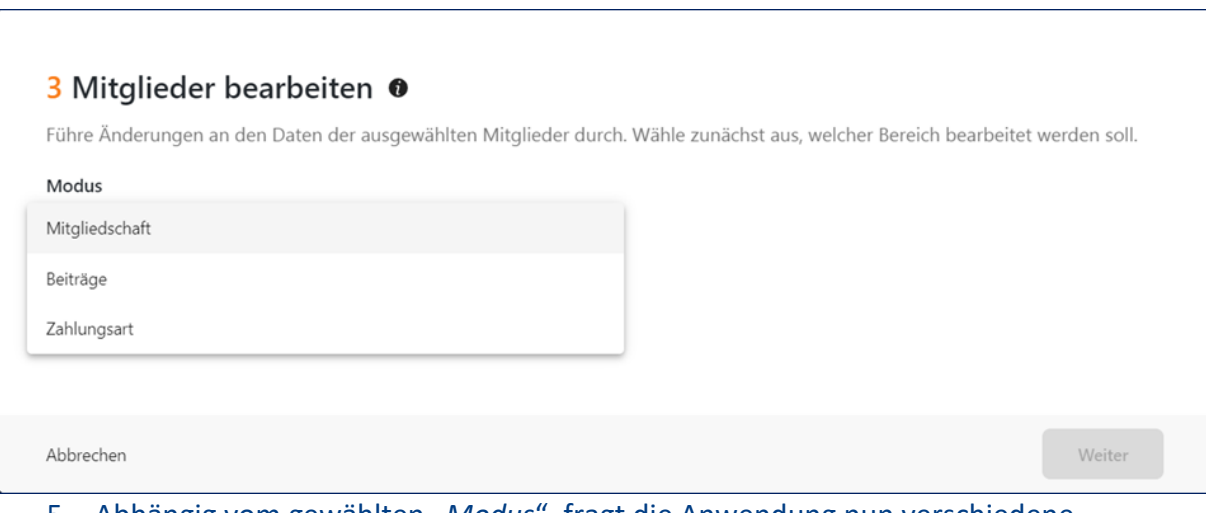

#### 5. Abhängig vom gewählten "*Modus*", fragt die Anwendung nun verschiedene

Parameter ab. *In unserem Beispiel unten haben wir "Beiträge" gewählt.* 

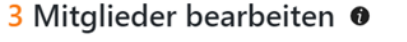

Nimm in diesem Schritt Änderungen an den jeweiligen Daten vor. Beachte bitte, dass die Daten in den Profilen, je nach Einstellung, überschrieben oder ergänzt werden.

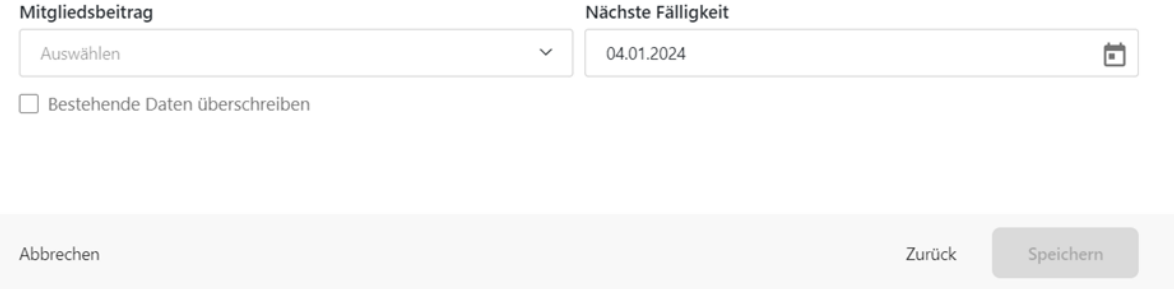

Da wir lediglich die "Fälligkeit" anpassen möchten, gehen wir wie folgt vor:

- "*Mitgliedsbeitrag*" Wir wählen den gleichen Beitrag, welcher bereits in den Profilen hinterlegt ist.
- "*Nächste Fälligkeit*" Wir ändern die Fälligkeit, auf das gewünschte Datum ab.
- "*Bestehende Daten überschreiben*" Wir setzen den Haken, wodurch der alte Datensatz ersetzt wird.

#### **Achtung**

Setzten Sie den Haken bei "Bestehende Daten überschreiben" nicht, wenn Sie einen zusätzlichen Beitrag hinterlegen möchten bzw. die Änderung nur einmalig gültig ist.

Anschließend bestätigen Sie die Eingabe durch Klick auf "Speichern".

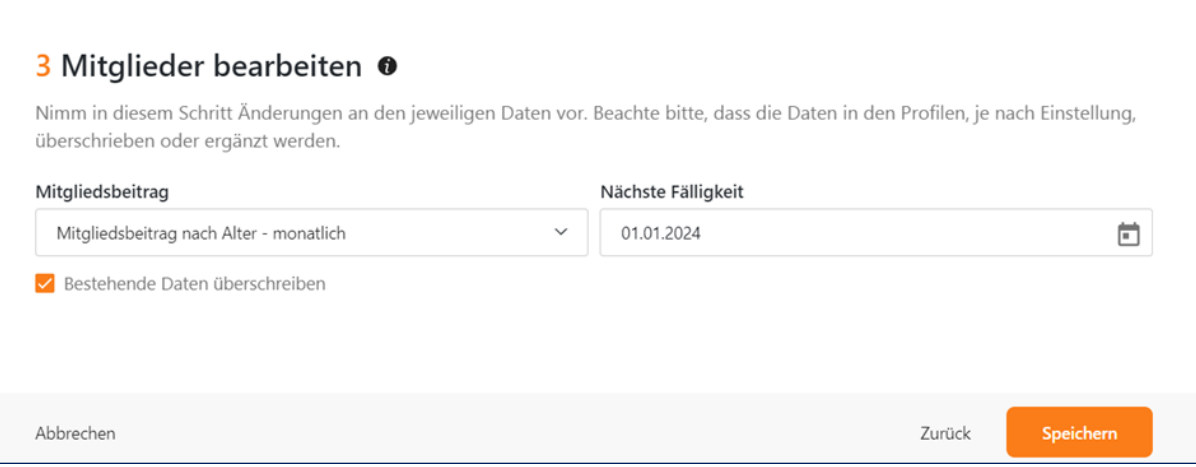